## **Technology Support Videos and Tutorials:**

**Single Sign On - ClassLink Launchpad: How do I log in?** <https://www.svsd410.org/Page/8733>

**Student Device Tutorial: How do I set up my computer** <https://www.youtube.com/watch?v=un1kFku42iM>

**SCHOOLOGY Introduction: How to use Schoology Basics** <https://www.youtube.com/watch?v=9bcIZEepPGQ&feature=youtu.be>

- **Submitting Assignments in Schoology**  [https://support.schoology.com/hc/en-us/articles/201001323-How-do-students-submit](https://support.schoology.com/hc/en-us/articles/201001323-How-do-students-submit-assignments-)[assignments-](https://support.schoology.com/hc/en-us/articles/201001323-How-do-students-submit-assignments-)

**Tips and Tricks for Students:**

- **Navigating multiple window during a Zoom call**
- **Schedule setting and daily routines**

<https://www.youtube.com/watch?v=TYRRTFfAkuo&feature=youtu.be>

**ZOOM Expectations & District Device Reminders**

<https://www.youtube.com/watch?v=TYRRTFfAkuo&feature=youtu.be>

## *Quick References: How to use….*

**OneNote:** is your digital notebook for capturing and organizing everything across your devices. Jot down your ideas, keep track of classroom and meeting notes, clip from the web, or make a to-do list, as well as draw and sketch your ideas.

- **How to access** <https://www.youtube.com/watch?v=3SsjmfBbtBw>

- **How to save a page and submit to schoology** <https://www.youtube.com/watch?v=hyV1c3NEh7E>

- **Snap Programs in Windows for Note taking:** <https://www.youtube.com/watch?v=mArdNO0NEVE>

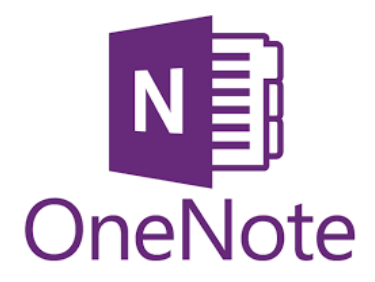

*Kami:* is a digital classroom app for Chrome. It allows you to take any existing document, including scanned PDFs, and write, draw, type, annotate, comment, augment, enhance, and otherwise bring it to life – all within your browser.

<https://www.youtube.com/watch?v=q6GynQ5tsBg&t=38s>

**If Kami is not working on your device you may need to sync it:** <https://lms.svsd410.org/course/2911797131/materials/link/view/3029292294>

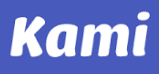

**Flipgrid:** is a website that allows teachers to create "grids" to facilitate video discussions. Each grid is like a message board where teachers can pose questions, called "topics," and their students can post video responses that appear in a tiled grid display. [https://www.google.com/search?q=what+is+flipgrid&rlz=1C1GCEB\\_enUS864US864&oq=what+](https://www.google.com/search?q=what+is+flipgrid&rlz=1C1GCEB_enUS864US864&oq=what+is+Flipg&aqs=chrome.0.0j69i57j0l6.3706j0j15&sourceid=chrome&ie=UTF-8&safe=active&surl=1#kpvalbx=_WKVjX4_VCZH09AP3uoWgAQ6) [is+Flipg&aqs=chrome.0.0j69i57j0l6.3706j0j15&sourceid=chrome&ie=UTF-](https://www.google.com/search?q=what+is+flipgrid&rlz=1C1GCEB_enUS864US864&oq=what+is+Flipg&aqs=chrome.0.0j69i57j0l6.3706j0j15&sourceid=chrome&ie=UTF-8&safe=active&surl=1#kpvalbx=_WKVjX4_VCZH09AP3uoWgAQ6)[8&safe=active&surl=1#kpvalbx=\\_WKVjX4\\_VCZH09AP3uoWgAQ6](https://www.google.com/search?q=what+is+flipgrid&rlz=1C1GCEB_enUS864US864&oq=what+is+Flipg&aqs=chrome.0.0j69i57j0l6.3706j0j15&sourceid=chrome&ie=UTF-8&safe=active&surl=1#kpvalbx=_WKVjX4_VCZH09AP3uoWgAQ6)

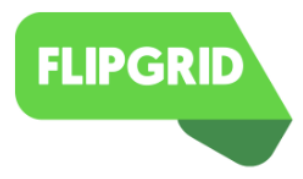

*Padlet:* is an online tool that is best described as an online notice board. **Padlet** can be **used by** students and teachers to post notes on a common page. The notes posted by teachers and students can contain links, videos, images and document files. [https://www.youtube.com/watch?v=delW1Jtoq\\_w](https://www.youtube.com/watch?v=delW1Jtoq_w)

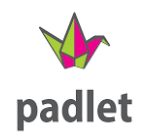

*EdPuzzle:* is an assessment-centered tool that allows teachers and students to create interactive online videos by embedding either open-ended or multiple-choice questions, audio notes, audio tracks, or comments on a video. Edpuzzle interactive videos can be made with videos from a number of websites, including [YouTube,](http://www.youtube.com/) [TED,](https://www.ted.com/talks) [Vimeo,](http://www.vimeo.com/) and National Geographic. Some teachers are using this program for testing.

[https://support.edpuzzle.com/hc/en-150/articles/360047537811-How-Students-Can-Use-](https://support.edpuzzle.com/hc/en-150/articles/360047537811-How-Students-Can-Use-Edpuzzle-Through-Schoology)[Edpuzzle-Through-Schoology](https://support.edpuzzle.com/hc/en-150/articles/360047537811-How-Students-Can-Use-Edpuzzle-Through-Schoology)

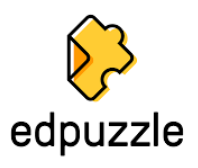

## **CONTACT INFORAMTION**

*One-to-One Device Troubleshooting <https://www.svsd410.org/Page/8400>*

*Tech Help Line for students: 425.831.0297 Tech email support for students: [svsdinfo@svsd410.org](mailto:svsdinfo@svsd410.org)*

**SVSD Education Technology Resource YouTube Page:** This link will bring you to our District YouTube page where you can find multiple videos to help you out.

[https://www.youtube.com/channel/UCyj23kyHtV7P8Qdtq4l7K2g/videos?view\\_as=subscriber](https://www.youtube.com/channel/UCyj23kyHtV7P8Qdtq4l7K2g/videos?view_as=subscriber)

**District Supported Tools/Apps for Remote Learning:** <https://www.svsd410.org/Page/8693>